## "chiica" App("地**货**"**应用)**安装及会**员登录方法**

如**图点击**"**chiica**"(黄

 $\begin{array}{c} 193741 \\ 0 \\ 0 \\ 0 \\ 0 \\ 0 \\ \end{array}$ 

 $\overline{\mathbf{Q}}$ 

1 于苹果**应用商店(App store)**或谷歌商店(**GooglePLAY**) 2 如图思西"Chilca"(寅<br>**色**图标) **的"入手"**。 3 搜索"**chiica**"(地方通**货**"地**货**")。 ■ アプリやゲームを… ↓  $Q$  chiica ◎ キャンセル  $\frac{1}{8770} = 100$  $\overline{\bullet}$ 検索 chiica 貯まる、使える  $\lambda$  $chi\widehat{ic}$ a Q ゲーム、App、ストーリーなど b.o  $\frac{1}{2}$ 地域イベントへの<br>**女女**会会会 44 見つける おすすめのゲームを見つけ... m Li  $\rightarrow$  $-1$ 面白いゲーム 彼をぐいと質  $\mathcal{L}$  $\begin{bmatrix} 1 \\ 1 \\ 2 \\ 3 \\ 4 \end{bmatrix}$ ナンプレ ta asterer<br>... senten<br>... men men  $\mathbf{B}$ 動画編集  $\bigotimes$  Brain イラストチェイ...<br>ボード 英語 リスニング バズル<br>4.4★  $45*$ chiicaポイント発行ア… hiic  $H<$ おすすめ あなたにおすすめ  $4 - 4 - 5$ ナンバーパズル - 数字パ<br>ズルゲーム 人気 入手  $\begin{array}{c} \text{max} \\ \text{max} \\ \text{max} \end{array}$  $\frac{1}{\pi}$  $\sum_{\mathcal{T}=\mathcal{L}}$ アンティークハント 22 凹<br>書籍 日<br>映画&TV 入手 アプリ  $\mathcal{Q}$  $\approx$  $\alpha$  $\mathscr{Q}$  $\mathrel{\otimes}$ ū 简 å.

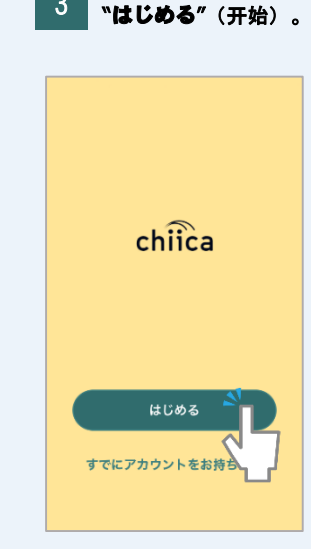

打开"chiica"**应用,点击**

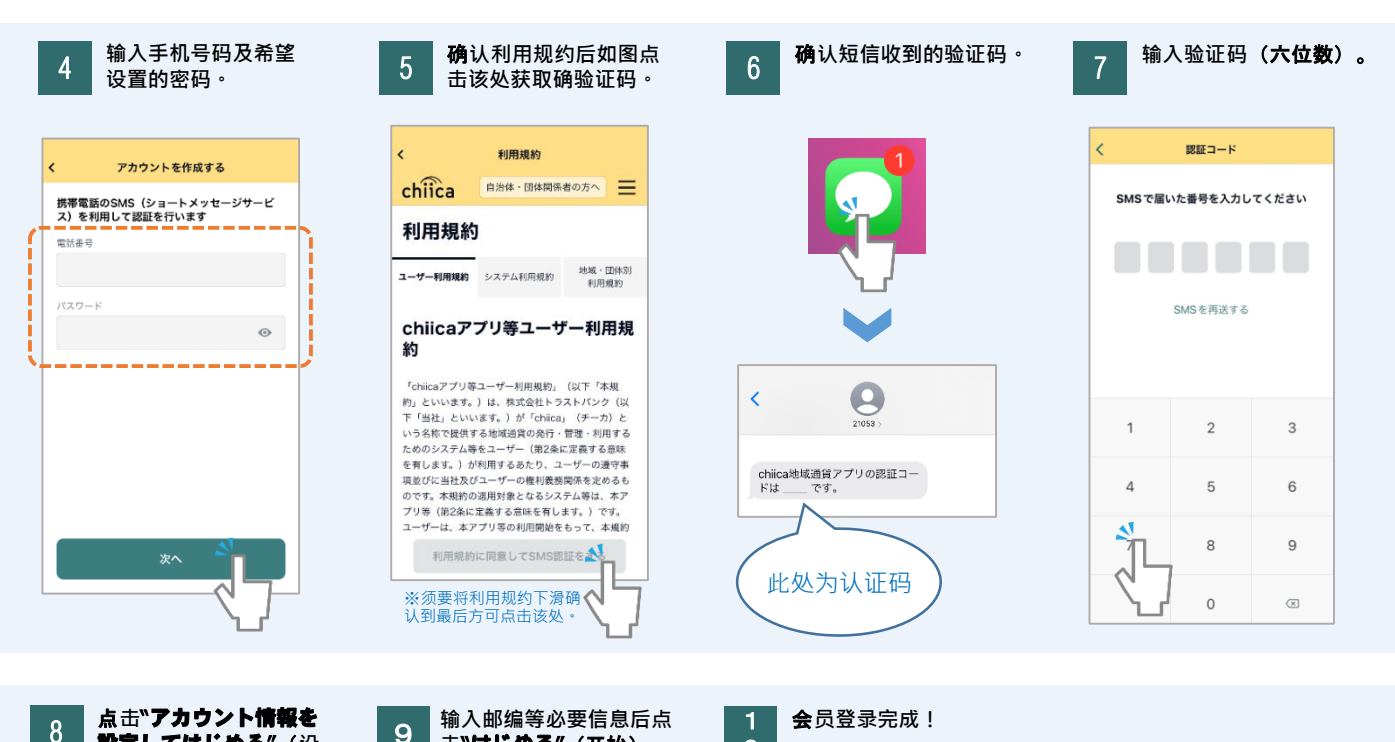

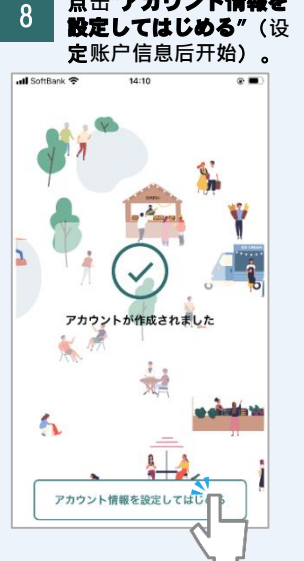

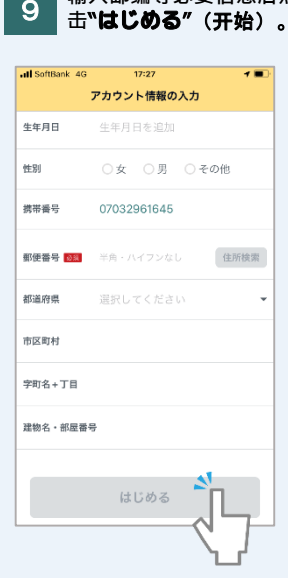

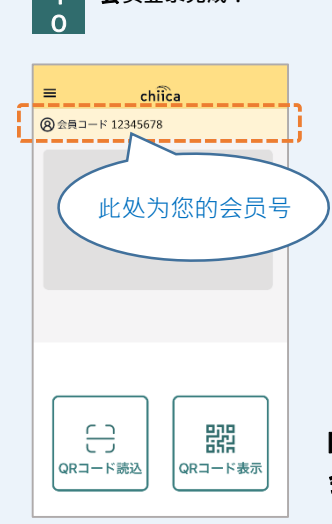

太田市役所産業政策課 「chiicaアプリインストール・ 会員登録方法」・中国語版

## 常**见问答**

Q 收不到认证码。

A 有可能为以下情况导致, 请按照下示步骤确认。

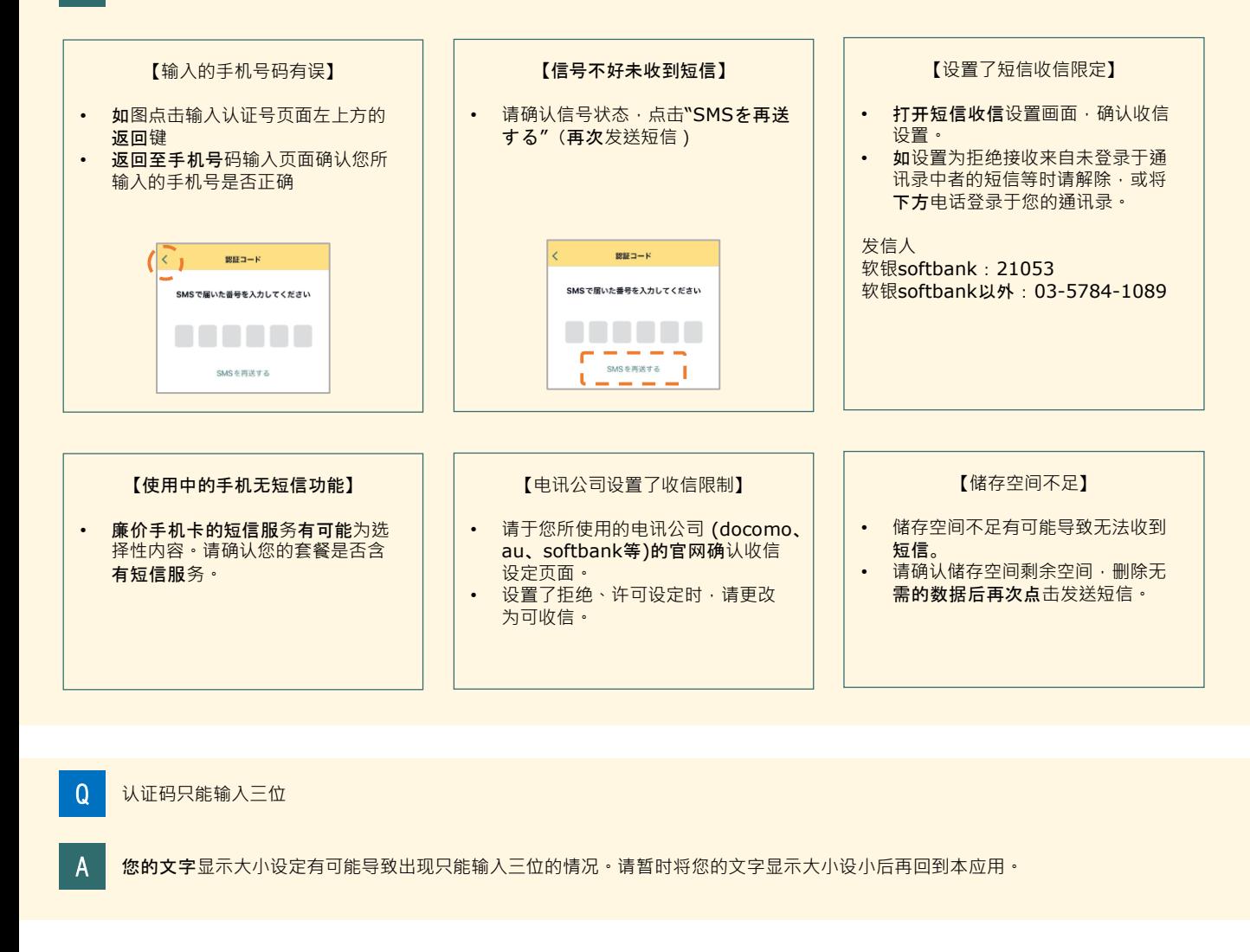

Q 填写的手机号码正确,但是仍然显示"携帯電話番号は半角数字で入力してください"(手机号码请输入半角数字)。

A 输入手机号码时无需"-"。 正确 09012345678 错误 090-1234-5678

Q 步骤4中输入了手机号码及密码但是无法点击"次へ"(下一步)。

A 未关闭键盘时,不会显示"下一步"键,请关闭键盘后再试。 (点击换行等可关闭键盘。)

上述以外操作中出现问题时请尝试重启应用及手机。